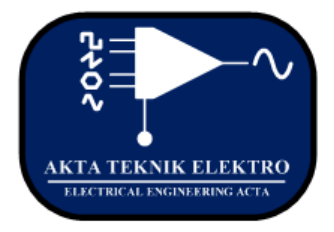

# Jurnal Akta Teknik Elektro

(Journal of Electrical Engineering Acta)

e-ISSN No. 2798 - 477X

# Perancangan Antena Mikrostrip MIMO Polarisasi  $\pm 45^\circ$

(Design of MIMO Micro-strip Antenna with  $\pm 45^0$  Polarization)

**Widiyanto, Dwi Astuti Cahyasiwi, Emilia Roza**

*Abstract***— MIMO technique is used in antennas to improve performance capacitance and wireless communication systems. MIMO antennas are used in wireless technology because they can increase throughput without additional bandwidth or transmit power. Mutual coupling occurs when two or more antennas are positioned close together in the same radiation field as is the case with MIMO antennas. To overcome the mutual coupling on the MIMO antenna with a polarization diversity technique, namely ±45° slant polarization. In this study, we designed a 1X2 MIMO antenna for wifi applications which consisted of two square patch radiators which were cut on a square radiator to produce a ±45° polarization, unidirectional radiation pattern at a frequency of 2.4 GHz. The results of the simulation process show the middle frequency is 2.4 GHz, return loss is -19.984 dBi, bandwidth is 359 MHz, mutual coupling is -19.22 dB, and gain is 4.43 dBi. Meanwhile, the fabrication results show a shift of 3.7916 % for the center frequency of 6.7 GHz, return loss of -46,644 dBi and bandwidth of 417 MHz.**

# *Keywords* **—** *Antena Mikrostrip, MIMO, Polarisasi ±45°, mutual coupling, Wifi*.

*Abstrak***— Teknik MIMO digunakan pada antena untuk meningkatkan kapasitansi performansi dan sitem komunikasi nirkabel. Antena MIMO digunakan dalam teknologi wirelles karena dapat meningkatkan troughput tanpa adanya tambahan bandwidth maupun transmit power. Mutual coupling muncul saat ada dua atau lebih antena berada pada posisi yang berdekatan di bidang radiasi yang sama sebagaimana yang terjadi pada antena MIMO. Untuk mengatasi mutual coupling pada antena MIMO dengan teknik keberagaman polarisasi yaitu polarisasi slant ±45°. Pada penelitian ini merancang antena MIMO 1X2 untuk aplikasi wifi yang terdiri dari dua radiator patch persegi yang pada radiator persegi di potong untuk menghasilkan polarisasi ±45°, pola radiasi unidirectional di frekuensi 2.4 GHz. Hasil dari proses simulasi menunjukan frekuensi tengah 2.4 GHz, return loss -19.984 dBi, bandwidth 359 MHz, mutual coupling -19.22 dB, dan gain 4.43 dBi. Sementara untuk hasil fabrikasi menunjukan pergeseran** 

**sebesar 3.7916 % frekuensi tengah 6.7 GHz, return loss -46.644 dBi dan bandwidth 417 MHz.**

*Kata Kunci* **—** *Antena Mikrostrip, MIMO, Polarisasi ±45°, mutual coupling, Wifi*

# **I. PENDAHULUAN**

Telekomunikasi adalah hal yang sangat penting pada saat ini. Era teknologi informasi saat ini menuntut adanya komunikasi yang cepat, *realtime*, *mobile* dimana saja dan kapan saja. Teknologi *mobile* adalah salah satu teknologi di bidang telekomunikasi yang berkembang pesat diantara pesatnya perkembangan teknologi internet. Kebutuhan teknologi telekomunikasi tersebut mendorong munculnya teknologi *wirelles broadband* dengan kemampuan *transfer rate* besar dan mobilitas tinggi.

Multipath fading adalah suatu bentuk gangguan atau interferensi sinyal RF yang timbul ketika sinyal memiliki lebih dari satu jalur dari pemancar ke penerima. *Multipath fading* pada penggunaan antena MIMO dapat memanfaatkan sejumlah kanal ekuivalen yang seolah-olah terpisah satu sama lain, dimana pada kondisi normal keberadaan *multipath fading* justru merugikan karena menimbulkan *fading*.

MIMO (*Multiple Input Multiple Output)* merupakan sistem yang terdiri dari sejumlah terminal (antena) pengirim dan penerima. MIMO digunakan dalam teknologi wirelles karena dapat meningkatkan troughput tanpa adanya tambahan bandwidth maupun transmit power. Karena itu MIMO menjadi salah satu elemen penting dalam berbagai standar komunikasi nirkabel, misalnya IEE 802.11n, IEE 802.11ac, HSPA, Wimax, dan LTE.

Untuk mengatasi pengurangan nilai mutual coupling pada antena MIMO dengan cara teknik diversity, dimana teknik diversity pada antena MIMO mengandalkan pantulan sinyal dari berbagai arah pada antena. Pada teknik diversity setiap elemen antena dibuat dengan polarisasi yang berbeda yaitu polarisasi slant ±45°. Dengan membuat poalrisasi slant ±45° dimana sinyal informasi dikirim melalui beberapa lintasan yang berbeda. Hal ini dikarenakan agar terbentuk informasi redudant yang akan membantu proses deteksi pada tujuan.

Pada tahun 2017 terdapat penelitian dengan judul Rancang bangun Antena mikrostrip MIMO untuk aplikasi wifi di frekuensi 2.4 GHz. Pada penelitian ini menggunakan pencatuan microstrip line, patch rectangular untuk transmitter dan patch triangular untuk receiver. Hasil simulasinya menghasilkan gain 2dB, VSWR<2, return loss<-10dB, mutual coupling<-20dB dan pola radiasi unidirectional.

Dalam penelitian ini akan merancang antena MIMO untuk aplikasi wifi di frekuensi 2.4 GHz. Dengan menggunakan patch rectangular, pencatuan aperture coupled, polarisasi ±45° menggunakan metode perpotongan pada patch rectangular dan pola radiasi unidirectional.

#### **II. DASAR TEORI**

# **2. 1. Antena**

Antena merupakan bagian penting dari suatu sistem komunikasi radio. Antena adalah suatu perangkat yang menghubungkan antara gelombang terbimbing (saluran transmisi) dengan gelombang ruang bebas dan sebaliknya. Antena berfungsi sebagai pemancar dan penerima gelombang elektromagnetik dalam sistem komunikasi. Ketika suatu antena pemancar (transmitter) dikirimkan melalui gelombang elektromagnetik menuju antena penerima (receiver) yang jaraknya jauh, maka akan mengalami penurunan enenrgi atau kekurangan kekuatan sinyal saat diterima oleh antena penerima. Untuk dapat diterima dengan baik oleh antena penerima maka perlu diperhatikan parameter-parameter dasar antena seperti pola radiasi, polarisasi, *gain* dan direktivitas.

# **2. 2. Mikrostrip Patch Rectangular**

Antena mikrostrip merupakan antena yang memiliki ukuran dan bentuk yang sederhana. Terdiri dari tiga lapisan *ground plane,* substrat dielektrik, dan radiator logam (Setiawan et al., 2014).

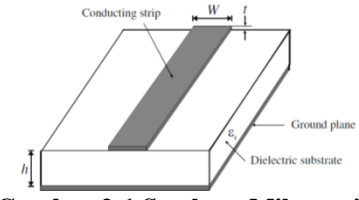

**Gambar 2-1 Struktur Mikrostrip**

Pada antena Mikrostrip patch rectangular salah satu bentuk desain yang mudah dibuat. Untuk mendesain antena tersebut dibutuhkan beberapa parameter yaitu konstanta dielektrik relatif substrat  $(\varepsilon_r)$ , frekuensi tengah  $(f_o)$  dan tebal substrat (h), (f<sub>o</sub>) dalam satuan hertz (Hz) dan h dalam satuan milimeter (mm). Untuk dapat mencari nilai panjang dan lebar patch rectangular dengan menggunakan persamaan :

$$
W = \frac{C}{2f_o\sqrt{\frac{\varepsilon_r + 1}{2}}}
$$
 (1)

$$
\varepsilon_{eff} = \frac{\varepsilon_r + 1}{2} + \frac{\varepsilon_r - 1}{2} \left( \frac{1}{\sqrt{1} + 12 \frac{h}{W}} \right) \tag{2}
$$

$$
\Delta L = 0.412 \, h \left( \frac{\varepsilon_{eff} + 0.3}{\varepsilon_{eff} - 0.3} \right) \left( \frac{\frac{W}{h} + 0.264}{\frac{W}{h} + 0.8} \right) \tag{3}
$$

$$
L_{eff} = \frac{1}{2 f_o \sqrt{\varepsilon_{eff}}} \tag{4}
$$

$$
L = L_{eff} - 2\Delta L \tag{5}
$$

*Keterangan :*

ߝ *= Konstanta dielektrik effektif*

- ܮ *= Panjang patch effektif*
- ∆ܮ *= Jarak panjang patch*
- ݂ *= Frekuensi tengah (Hz)*
- *h = Tebal substrat (mm)*

*W = Lebar patch*

 $\varepsilon_r$  = *Konstanta dielektrik relatif* (V/m)

 $c = Kecepatan \, c<sub>abaya</sub> \, (3x10<sup>8</sup> \, m/s)$ 

# **2. 3. Saluran Pencatu Mikrostrip**

Pada antena mikrostrip saluran pencatu bisa di dapatkan atau dibuat dengan empat metode yaitu saluran mikrostrip, coaxial probe, aperture coupling, dan proximity coupling. Teknik pencatuan aperture coupling untuk mendapatkan bandwidth yang lebar dan saluran transmisi yang lebih baik.

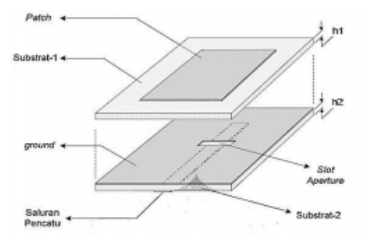

**Gambar 2-2 Saluran Pencatu**

Pembuatan saluran pencatu baiknya dalam kedaan matching, untuk membuat saluran pencatu diperlukan ukuran lebar saluran pencatunya. Lebar saluran mikrostrip (W) tergantung pada impedansi karakteristik (Z<sub>o</sub>) yang di inginkan. Untuk mendapatkan lebar saluran mikrostrip menggunakan persamaan :

Untuk  $W/h < 1$ :

 $\varepsilon_{eff}$ 

$$
= \frac{\varepsilon_{eff} + 1}{2}
$$
  
+ 
$$
\frac{\varepsilon_{eff} - 1}{2} \left[ \frac{1}{\sqrt{1} + 12 \frac{h}{W}} + 0.04 \left( 1 - \frac{W}{h} \right)^{2} \right]
$$

(6)

Untuk  $W/h > 1$ :

$$
\varepsilon_{eff} = \frac{\varepsilon_{eff} + 1}{2} + \frac{\varepsilon_{eff} - 1}{2} \sqrt{1 + 12 \frac{h}{W}}
$$
(7)  

$$
W = \frac{2h}{\pi} \{ [B - 1 \ln(2B - 1) + \frac{\varepsilon_r - 1}{2\varepsilon_r} | \ln(B - 1) + 0.39 - \frac{0.61}{\varepsilon_r} (8) \}
$$

$$
B = \frac{60\pi^2}{Z_0 \sqrt{\varepsilon_r}}
$$
(9)

Keterangan :

 $W =$ Lebar saluran (mm)

 $h =$ Tebal substrat (mm)

 $B =$ Konstanta dengan persamaan

# **2. 4. Parameter Antena**

Dalam proses perancangan antena baik simulasi atau fabrikasi perlu diperhatikan parameter antena yang digunakan untuk mengetahui spesifikasi standar dari antena yang akan dirancangberdasarkan parameter antena ada yang dipilih karena pengaruhnya yang besar dalam menentukan kualitas antena yang baik.

# **3. 5. 1.** *Return loss*

*Return loss* merupakan perbandingan antara daya yang tersedia dari suatu sumber terhadap daya yang dipantulkan kembali oleh beban. *Return loss* dapat terjadi karena ketidaksesuaian impedansi antara saluran transmisi dengan beban (Praludi & Sulaeman, 2013). Nilai *return loss* dapat dicari dengan persamaan :  $\cdot$   $\cdot$   $\cdot$   $\cdot$   $\cdot$   $\cdot$ 

$$
RL = 2 log |r| = 20 log \frac{VSWR - 1}{VSWR + 1}
$$
 (10)

Dari persamaan diatas dapat diketahui bahwa *return loss* memiliki hubungan dengan VSWR yang mana merupakan rasio dari sinyal yang dipantulkan kembali oleh beban.

# **3. 5. 2.** *VSWR (Voltage Standing Wave Ratio)*

VSWR merupakan perbandingan antara tegangan maksimum dan minimum pada suatau gelombang radio berdiri akibat adanya pantulan gelombang yang disebabkan tidak *match* antara impedansi input dengan saluran *feeding*. Nilai VSWR dapat dicari dengan persamaan berikut :

$$
VSWR = \frac{V_{max}}{V_{max}} = \frac{1 + |\Gamma(z)|}{1 - |\Gamma(z)|} \tag{11}
$$

Keterangan :

 $\Gamma$  = Koefisien refleksi  $V<sub>min</sub>$  = Tegangan minimum (volt)  $V$ max = Tegangan maksimum (volt)

*Bandwidth* sebagai rentang frekuensi dari sebuah antena dimana karakteristik-karakteristik antena yaitu (frekuensi tengah, VSWR, *return loss)* masih terpenuhi. Ketika karakteristik tersebut harus digunakan sebagai acuan. Untuk mencari nilai *bandwdith* dengan persamaan rumus :

$$
Bandwidth = \frac{f2 - f1}{fc} \times 100\% \tag{12}
$$

Keterangan :

 $f_1$  = Frekeunsi bawah antena (Hz)  $f_2$  = Frekuensi atas antena (Hz)

 $f_c$  = Frekuensi tengah (Hz)

#### **3. 5. 4.** *Pola Radiasi*

Pola radiasi adalah fungsi matematis atau representasi grafik dari sifat radiasi antena sebagai fungsi ruang. Sifat radiasi tersebut meliputi kerapatn flux, intensitas radiasi, kuat medan dan directivity. (Rintami, 2017)

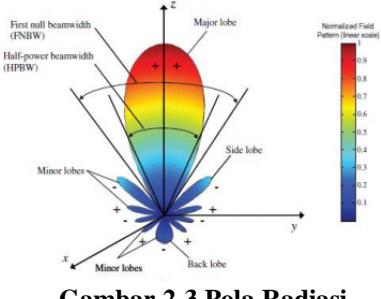

**Gambar 2-3 Pola Radiasi**

Pola radiasi terdiri dari parameter yaitu :

- Main lobe adalah daya yang menunjukan pancaran terbesar, menentukan arah radiasi dan mempunyai daya yang besar.
- $\geq$  Side lobe adalah bagian dari minor lobe yang bersebelahan dengan main lobe.
- $\triangleright$  Back lobe adalah bagian dari minor lobe yang berlawanan dengan main lobe.
- *Half Power Beamwidth* (HPBW) adalah daerah sudut yang dibatasi oleh titik-titik ½ daya atau -3 dB dari medan maksimum pada main lobe.

# **3. 5. 5.** *Gain*

*Gain* adalah perbandingan antara intensitas pada arah tertentu dengan intensitas radiasi yang diperoleh jika daya yang diterima oleh antena teradiasi secara isotropik. Intensitas radiasi berhubungan dengan daya yang teradiasi secara isotropik dibagi dengan daya yang diterima oleh antena, dapat dirumuskan dengan (Surjati, 2010) :

$$
Gain = \frac{4\pi U_{(\theta,\varphi)}}{P_{in}} \tag{13}
$$

Keterangan :

 $U$  = Intensitas radiasi (W)  $P_{in}$  = Total daya diterima

#### **3. 5. 6.** *Polarisasi*

Polarisasi adalah gelombang yang diradiasikan atau di transmisikan dan diterima oleh antena pada suatu arah tertentu. Jika arah tidak ditentukan maka polarisasi merupakan polarisasi pada arah gain maksimum. (Stutzman & Thiele, 2012)

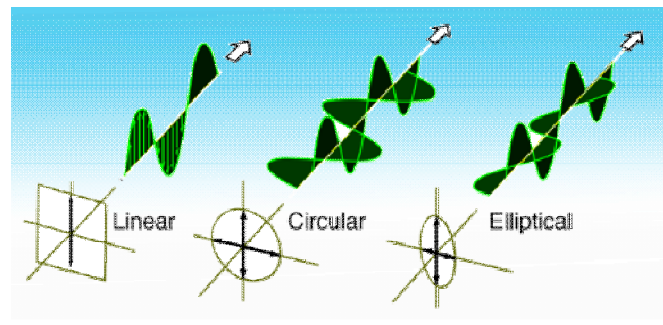

**Gambar 2-4 Polarisasi**

Polarisasi terbagi beberapa jenis :

- 1. Polarisasi Linier, terjadi bila suatu gelombang yang berubah menurut waktu pada suatu titik diruang vektor atau magnet pada garis yang lurus yang sama setiap waktu.
- 2. Polarisasi Circullar, terjadi jika suatu gelombang berubah menurut waktu pada suatu titik memiliki vekto medan listrik pada jalur lingkaran sebagai fungsi waktu.
- 3. Polarisasi Elliptical, terjadi jika suatu gelombang yang berubah menurut waktu pada suatu titik memiliki vektor medan listrik pada jalur elips pada ruang.

#### **2. 5. Polarisasi Slant ±45°**

Polarisasi slant ±45° merupakan metode perpotongan patch rectangular pada antena membentuk sudut 45°. Polarisasi miring (slant) merupakan polarisasi yang berada pada sudut +45° dan -45° dari bidang referensi 0°. Polarisasi slant setara dengan polarisasi linier dimana polarisasi slant memutar sudut 45°. Polarisasi miring dicapai jika fase perbedaan ܮߜ antara vektor medan listrik di θ diarah (Eθ) dan  $\phi$  (E $\phi$ ) adalah 0 untuk +45° dan untuk -45° sebesar 180. (Dwi Astuti Cahyasiwi, Fitri Yuli Zulkifli, 2020)

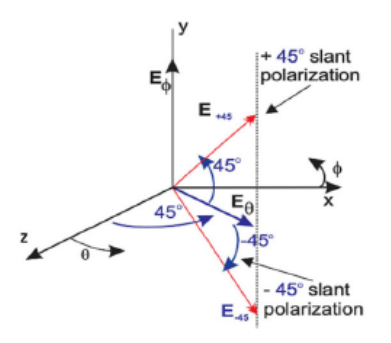

**Gambar 2-5 Polarisasi Slant ±45°**

Untuk mendapatkan nilai polarisasi slant dengan persamaan rumus :

 $E = E_{\theta} \cos{(\omega t)} \theta + E_{\theta} \cos{(\omega t)} \phi$  $(14)$ Dimana  $\omega$  adalah frekuensi sudut. Polarisasi miring juga membutuhkan  $|E_\theta|$  dan  $|E_\phi|$  yang sama, dapat dinyatakan sebagai :

$$
|E_{\theta}| = |E_{\phi}| \tag{15}
$$

#### **2. 6.MIMO (Multiple Input Multiple Output)**

MIMO merupakan sistem yang terdiri dari sejumlah terminal (antena) pengirim dan penerima. Teknologi MIMO memiliki kemampuan yang dapat meningkatkan kapasias kanal. Dengan menggunakan beberapa antena untuk mendapatkan kinerja melalui keragaman data rate yang lebih tinggi melalui multiplexing spasial. Dalam sistem mimo, informasi yang sama dapat dikirim dan diterima dari beberapa antena secara bersamaan. (Aljrine et al., 2018)

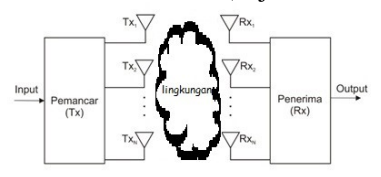

**Gambar 2-6 Blok Diagram Sistem MIMO**

Sistem MIMO dapat digunakan dengan teknik bemforming, diversity dan spatial multiplexing. Kanal mimo terdiri dari sejumlah  $M_T$  antena pengirim dan  $M_R$  antena penerima (Emilia & Mujirudin, 2013). Dapat dihitung dengan persamaan rumus :

$$
R(t) = H(t) * S(t) + N(t)
$$
 (16)

Keterangan :

- $R(t) =$  Sinyal penerima
- $H(t) = M X N$  kanal matriks
- $S(t) =$  Sinyal pemancar
- $N(t)$  = Noise sinyal

# **2. 7. Mutual Coupling**

Mutual coupling adalah efek yang menyebabkan terjadinya penurunan kualitas parameter antena karena adanya interferensi elektromagnetik dari dua antena atau lebih yang jaraknya berdekatan. Efek mutual coupling dapat mempengaruhi terhadap parameter antena seperti return loss, gain dan pola radiasi.

Dalam sistem MIMO, informasi yang sama dapat dikirim dan diterima dari beberapa antena secara bersamaan. Fading antar antena pengirim dan penerima dapat dianggap independen, sehingga probabilitas terdeteksinya informasi yang akurat lebih tinggi (Emilia & Mujirudin, 2013). Perhitungan mutual coupling dapat dihitung dengan persmaan rumus :

$$
c_{ab,dB} = 10 \log \frac{|T_{ab}|^2}{(1 - |\tau_a|^2 (1 - |\tau_b|^2))}
$$
 (17)

Keterangan :

 $c_{ab, dB}$  = Nilai mutual coupling (dB)  $T_{ab}$  = Koefisien transmisi ( $S_{12} S_{21}$ )  $\tau_a$  = Koefisien refleksi antena (S<sub>11</sub>)  $\tau_h$  = Koefisien refleksi antena  $(S_{22})$ 

# **2. 8.Teknik Pencatuan**

Pada dasarnya saluran pencatu untuk antena mikrostrip dbagi menjadi 2, yaitu pencatuan langsung (*direct coupling*) dan pencatuan secara tidak langsung (*electromagnetic coupling*).

#### **2. 8. 1.** *Aperture Coupled*

Teknik pencatuan pada antena mikrostrip untuk mentransmisikan energi elektromagnetik ke antena mikrostrip. Teknik pencatuan aperture coupled bisa mendapatkan bandwidth yang lebar mencapai 70%. (Rambe et al., 2008). Untuk menentukan dimensi pada slot aperture, menggunakan persamaan rumus :

Panjang aperture

$$
(L_a) = 0.1 \lambda_0 \tag{18}
$$

Lebar aperture

$$
\left(w_a\right) = 0.1 \, L_a \tag{19}
$$

Keterangan :

 $La = Panjang$  aperture

Wa = Lebar aperture

 $\lambda_0$  = Setengah gelombang

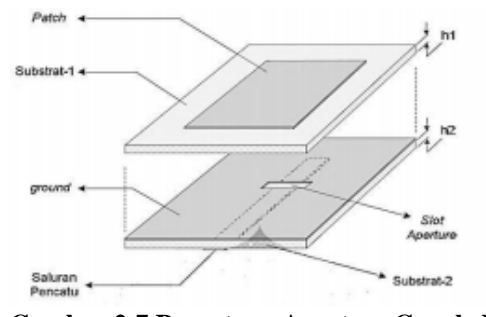

**Gambar 2-7 Pencatuan Aperture Coupled**

# **2. 8. 2.** *Air gap (Celah Udara)*

*Air gap* yaitu jarak pemisah antara patch dengan substrat. Dengan menggunakan metode penambahan *air gap* dapat meningkatkan gain, salah satu cara yang dapat dilakukan

adalah dengan menambahkan *air gap* antar substrat pada gambar dibawah ini :

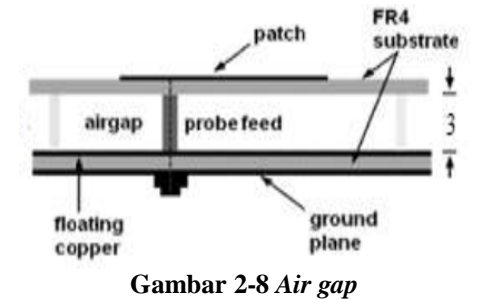

Menurut Ozenc dan Oncu (2013:500) untuk meningkatkan effisiensi dan mengurangi tingginya loss pada substrat, *air gap* disisipkan antar elemen peradiasi (*patch*) dan *ground plane*.

Menurut Ozenc dan Oncu (2013:500) *air gap* mengurangi *effective dielectric constant* sehingga dapat mereduksi effisiensi pada antena dan meningkatkan gain. Adapun persamaan tentang *effective dielectric constant* pada air gap menggunkana persmaan rumus :

$$
\varepsilon_{eff} = \frac{\varepsilon_r \, h}{h} \tag{20}
$$

$$
\lambda_{/4} = \frac{\lambda_0}{4\sqrt{\varepsilon_{eff}}}
$$
 (21)

Keterangan :

 $\varepsilon_{eff}$  = Konstanta dielektrik effektif

 $h =$ Tebal substrat

 $\lambda_{4}$  = Panjang gelombang

#### **III. METODOLOGI PENELITIAN**

#### **3. 1. DIAGRAM ALIR**

Pada penelitian ini adapun memiliki proses dan langkahlangkah yang akan dilakukan. Proses dan langkah-langkah penelitian dalam skripsi ini dapat dilihat pada gambar 3-1:

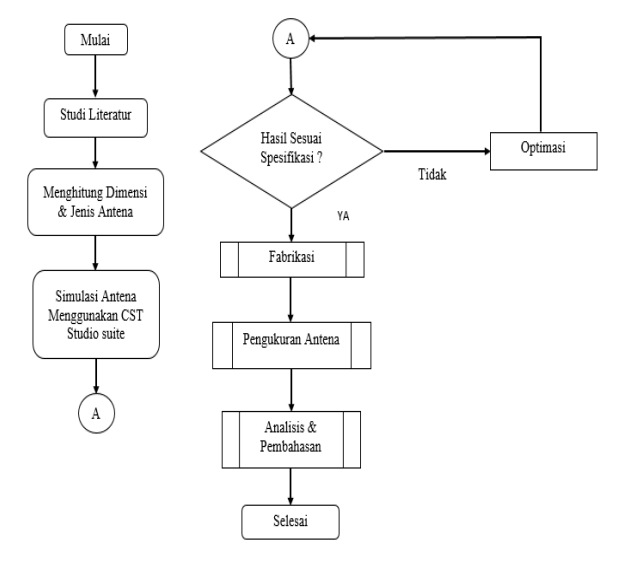

**Gambar 3-1 Diagram alir**

Pada penelitian dimulai dari studi literatur terdahulu. Setelah itu menentukan jenis antena yang digunakan dan menghitung dimensi untuk antena pada rumus yang sudah ditentukan. Selanjutnya melakukan simulasi di CST Studio suite dengan dimensi perhitungan yang sudah dilakukan. Setelah disimulasi, ketika hasil simulasi sudah sesuai maka akan dilakukan fabrikasi, ketika hasil belum sesuai maka akan dilakukan optimasi pada dimensi antena. Paramter yang di inginkan seperti *gain* 5 dBi, *bandwidth* 125 MHz, mutual coupling -15 dB dan pola radiasi *unidirectional*. Selanjutnya melakukan fabrikasi antena kemudian dipasangkan *port* agar bisa dilakukan pengukuran. Kemudian melakukan analisa dan pembahasan setelah pengambilan data.

# **3. 2. Perangkat Lunak yang digunakan**

Perangkat lunak yang digunakan untuk membantu dalam proses hasil penulisan, perhitungan dengan rumus, simulasi desain dan untuk mengetahui karakteristik antena yang akan dirancang.

- CST Studio Suite 2016, untuk mmebuat desain antena dan simulasi.
- Corel Draw, untuk menggambarkan desain antena sesuai dengan ukuran sebenarnya.
- Microsoft Excel, untuk perhitungan matematis dengan rumus.
- Mendley Dekstop, untuk membuat daftar pustaka dan kutipan.

#### **3. 3. Spesifikasi Rancangan Antena MIMO**

Dalam perancangan terdapat beberapa parameter yang digunakan sebagai acuan, baik dalam perhitungan maupun simulasi. Berikut parameter yang digunakan dibawah ini :

| Tabel 3-1. Spesifikasi Antena mlimu |                  |                |  |  |
|-------------------------------------|------------------|----------------|--|--|
| No.                                 | Parameter Antena | Keterangan     |  |  |
| 1.                                  | Frekuensi kerja  | $2.4$ GHz      |  |  |
| 2.                                  | Bandwidth        | $\geq$ 125 MHz |  |  |
| 3.                                  | Return loss      | $-10$ dB       |  |  |
| 4.                                  | <b>VSWR</b>      | $\leq$ 2       |  |  |
| 5.                                  | Pola radiasi     | Unidirectional |  |  |
| 6.                                  | Impedansi input  | 50 ohm         |  |  |

**Tabel 3-1. Spesifikasi Antena MIMO**

#### **3. 4. Pemilihan Bahan Substrat**

 $\overline{a}$ 

Untuk pemilihan bahan substrat menggunakan FR-4 (Epoxy), dengan data spesifikasi dibawah ini :

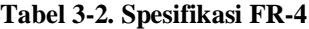

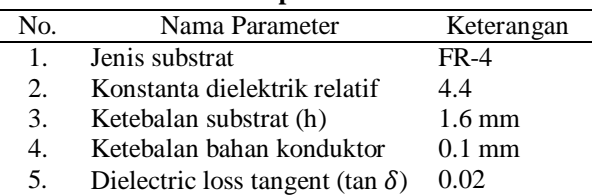

# **3. 5. Perhitungan Dimensi Perancangan Antena MIMO**

Sebelum melakukan perancangan, terlebih dahulu melakukan perhitungan untuk dimensi antena yang akan digunakan. Berikut perhitungan beberapa dimensi antena dibawah ini.

#### **3. 5. 1.** *Antena Mikrostrip Patch Rectangular*

Untuk mengetahui ukuran patch yang digunakan, yaitu menghitung lebar patch dan panjang patch. Ukuran lebar dan panjang patch dapat dihitung menggunakan rumus persamaan 1-5 :

Lebar Patch (w)

$$
W = \frac{C}{2 f_0 \sqrt{\frac{\varepsilon_r + 1}{2}}} = \frac{3x 10^8}{2 x 2.4 \sqrt{\frac{4.4 + 1}{2}}} = 38 \, mm
$$

Panjang patch (L)

$$
\varepsilon_{eff} = \frac{\varepsilon_r + 1}{2} + \frac{\varepsilon_r - 1}{2} \left( \frac{1}{\sqrt{1} + 12 \frac{h}{W}} \right)
$$

$$
= \frac{4.4 + 14.4 - 1}{2} \left( \frac{1}{\sqrt{1} + 12 \frac{1.6}{38}} \right)
$$

$$
= 4.085
$$

 $\overline{ }$ 

$$
\Delta L = 0.412 h \left( \frac{\varepsilon_{eff} + 0.3}{\varepsilon_{eff} - 0.3} \right) \left( \frac{\frac{W}{h} + 0.264}{\frac{W}{h} + 0.8} \right)
$$
  
= 0.412 x 1.6  $\left( \frac{4.085 + 0.3}{4.085 - 0.3} \right) \left( \frac{\frac{38}{1.6} + 0.264}{\frac{38}{1.6} + 0.8} \right)$   
= 0.6597  
1

$$
L_{eff} = \frac{1}{2 f_0 \sqrt{\varepsilon_{eff}}} = \frac{1}{2 \times 2.4 \sqrt{4.085}} = 30.92 \text{ mm}
$$

$$
L = L_{eff} - 2\Delta L = 30.92 - 2 \times 0.6597 = 29.6 \text{ mm}
$$

Dari perhitungan tersebut berdasarkan spesifikasi bahan substrat yang akan digunakan, diperoleh panjang dan lebar masing-masing sebesar 29.6 mm dan 38 mm.

#### **3. 5. 2.** *Saluran Pencatu Mikrostrip*

Pada saat perancangan antena mikrostrip MIMO elemen tunggal pada CST STUDIO SUITE perlu adanya impedansi masukan (Zin) sebesar 50 Ω tersebut. Nilai tersebut didapatkan dengan mengatur lebar dari saluran pencatu. Untuk mendapatkan besar lebar saluran pencatu yang menghasilkan nilai impedansi 50 Ω dapat dicari dengan menggunakan persamaan 6-9.

$$
B = \frac{60 \pi^2}{Z_0 \sqrt{\varepsilon_r}} = \frac{60 (3.14)^2}{50 \sqrt{4.4}} = \frac{591.756}{104.88} = 5.6405
$$

$$
Wf = \frac{2h}{\pi} \{ [B - 1 \ln(2B - 1) + \frac{\varepsilon_r - 1}{2\varepsilon_r} | \ln(B - 1) + 0.39 - \frac{0.61}{\varepsilon_r} \}
$$
  
=  $\frac{2x2.14}{3.14} [50 - 1 \ln(2x50 - 1)$   
+  $\frac{4.4 - 1}{2x4.4} | \ln(50 - 1) + 0.39 - \frac{0.61}{4.4} = 3.1 \text{ mm}$ 

Dari perhitungan diatas dengan impedansi masukan 50 Ω, didapatkan lebar saluran pencatu sebesar 3.1 mm. Sedangkan untuk panjang saluran pencatu diharapkan diperoleh nilai yang optimal melalui iterasi. Selain melalui perhitungan, lebar saluran pencatu bisa dengan menggunakan perhitungan otomatis mnggunakan pada tampilan menu CST Studio Suite 2016 yaitu mengklik menu *macros*  $\rightarrow$  *calculate*  $\rightarrow$  *calculate analytical line impedance* sehingga akan tampil seperti gambar dibawah ini.

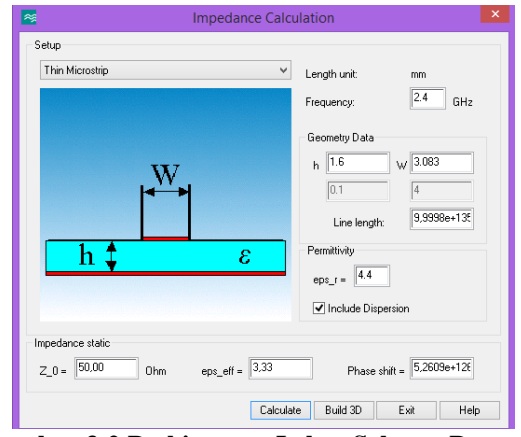

**Gambar 3-2 Perhitungan Lebar Saluran Pencatu**

Gambar (3-2) menunjukan pada ketebalan substrat sebesar 1.6 mm, koefisien dielektrik sebesar 4.4 dan impedansi input sebesar 50  $\Omega$  sehingga membutuhkan lebar saluran pencatu sebesar 3.083 mm.

#### **3. 5. 3.** *Pencatuan Slot Aperture*

Untuk kebutuhan mendapatkan bandwidth yang lebar salah satu teknik yang dapat dilakukan adalah teknik pencatuan aperture coupled. Untuk menghitung ukuran panjang dan lebar pencatuan aperture coupled dengan menggunakan persamaan 18-19.

$$
(L_a) = 0.1 \times \lambda_0 = 0.1 \times 125 = 12.5 \, mm
$$

$$
(W_a) = 0.1 \times L_a = 0.1 \times 12.5 = 1.25 \, mm
$$

Dari perhitungan diatas, maka didapatkan dari panjang dan lebar pencatuan aperture coupled sebesar 12.5 mm dan 1.25 mm.

# **3. 5. 4.** *Pencatuan Air Gap*

*Air gap* merupakan jarak antar pemisah patch dengan substrat, dengan menggunakan metode penambahan *air gap* dapat meningkatkan hasil *gain*. Untuk menghitung pencatuan *air gap* dengan menggunakan persamaan 20.

$$
\lambda_{/4} = \frac{\lambda_0}{4\sqrt{e_{reff}}} = \frac{125}{4\sqrt{4.085}} = \frac{125}{4\sqrt{2.021}} = 15.5 \text{ mm}
$$

Dari perhitungan diatas, maka didapatkan jarak *air gap* sebesar 15.5 mm

#### **a. Pemasangan Port**

Didalam pemasangan port pada antena yang sudah selesai di fabrikasi, maka penggabungan dilakukan dengan menghubungkan bagian konektor dari antena dengan bagian konektor adapter pemasangan konektor tersebut dilakukan dengan penyolderan pada jalur *feedline*, kemudian bisa dilakukan pengukuran.

#### **b. Pengukuran Antena MIMO 1X2**

Setelah melakukan fabrikasi dan pemasangan konektor, maka langkah berikutnya melakukan pengukuran pada antena. Pengukuran Antena MIMO 1x2 sebenernya meliputi frekuensi kerja, *bandwidth, return loss*, VSWR, pola radiasi dan *gain*. Didalam pengukuran tersebut bertujuan untuk melihat kinerja Antena MIMO 1x2.

# **c. Analisa Hasil Pengujian Antena MIMO 1X2**

Pada saat pengukuran Antena MIMO 1x2, pahami dan dicatat hasil dan kemudian lakukan analisa tentang proses pengujian Antena MIMO 1X2 yang bertujuan untuk diambil apakah ada perbedaan antara hasil simulasi dengan pengukuran dan kemudian tulis kesimpulan tentang hasilnya.

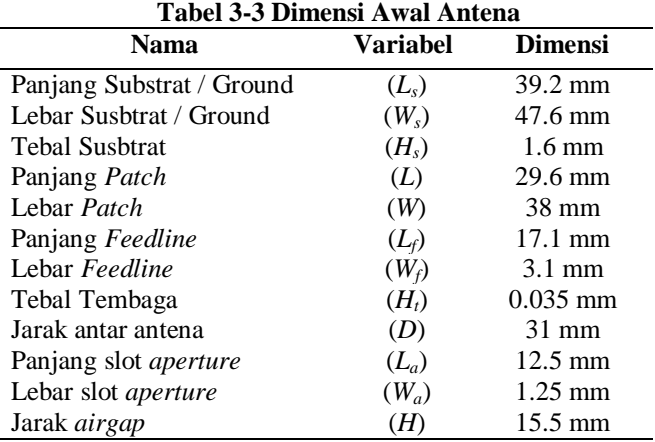

#### **IV. HASIL DAN PEMBAHASAN**

#### **4. 1. Perancangan Antena Elemen Tunggal Dimensi Awal**

Pada gambar 1 dapat dilihat tahap awal perancangan antena dengan menggunakan 2 lapis substrat FR-4 dengan konstanta dielektrik relatif 4.4 dan ketebalan 1.6 mm disetiap lapisanya.

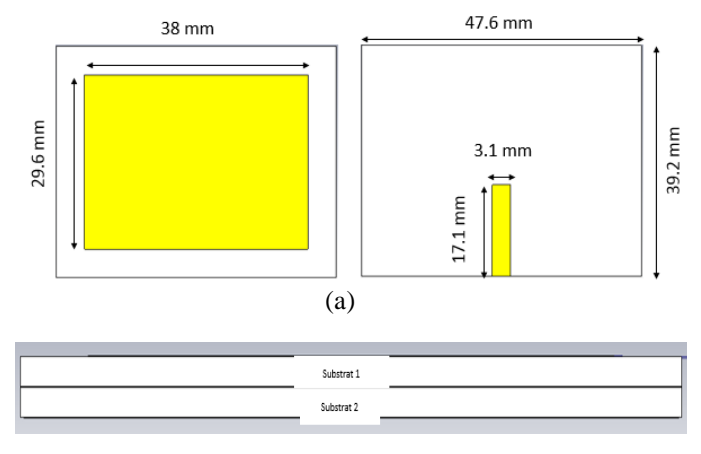

# (b)

# **Gambar 4-1 Desain Antena Awal**

Pada perancangan antena mikrostrip elemen tunggal terdiri dari patch yang terletak diatas substrat 1, ground plane yang terletak diatas substart 2 dan saluran mikrostrip terletak paling bawah.

# **4. 2. Hasil Simulasi Perancangan Antena Elemen Tunggal**

Antena mikrostrip disimulasikan pada software *CST Studio Suite*. Beberapa parameter yang harus diperhatikan seperti *return loss*, *VSWR*, *bandwidth* dan *gain* seperti berikut.

# **4. 2. 1.** *Return loss*

Berdasarkan grafik *return loss* hasil simulasi, di frekuesi 1.59 GHz memiliki nilai *return loss* sebesar -4.061 dB. Dengan demikian dapat dikatakan bahwa perancangan awal belum memenuhi spesifikasi yang diinginkan untuk frekuensi kerjanya dan *return loss*.

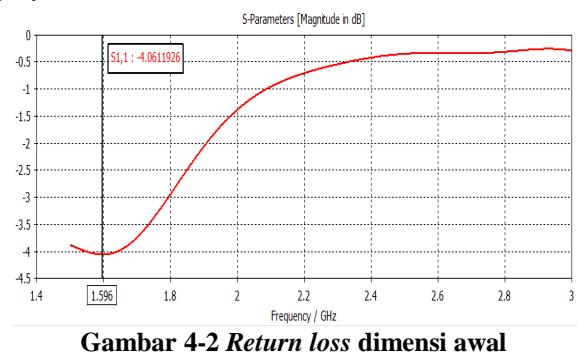

# **4. 2. 2. Gain**

Berdasarkan grafik *gain* hasil simulasi, di frekuensi 2.4 GHz memiliki nilai gain sebesar -3.892 dBi. Hasil simulasi *gain* belum memenuhi spesifikasi yang diinginkan.

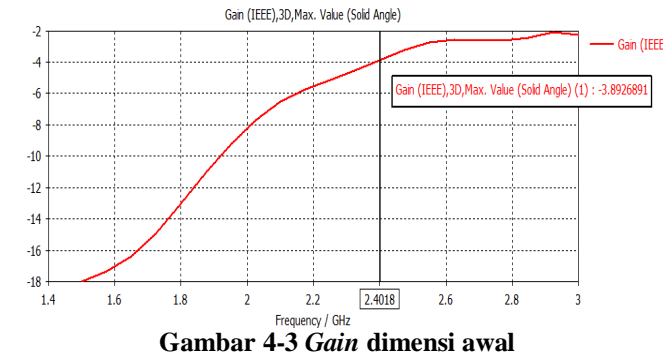

# **4. 3. Perancangan Antena Elemen Tunggal Dengan Air Gap**

Pada gambar (4-4) dapat dilihat tahap awal perancangan antena dengan menggunakan substrat 3 lapis untuk penambahan metode air gap (celah udara).

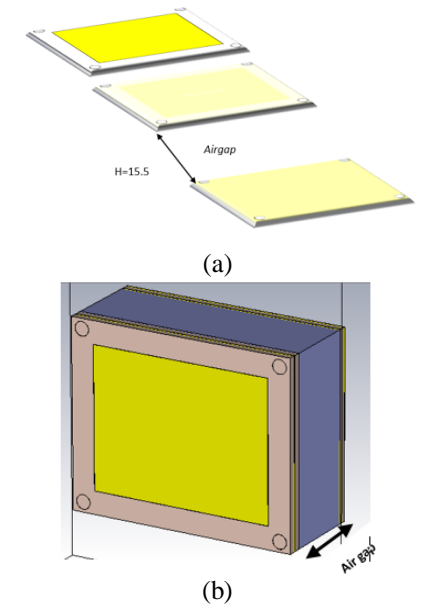

**Gambar 4-4 Perancangan Elemen Tunggal**

Pada perancangan antena mikrostrip dengan penambahan metode *air gap.* Karena antena mikrostrip memiliki *gain* yang sempit, maka perlu tambahan desain untuk meningkatkan nilai *gain* pada antena dengan menambahkan *reflector* dan *air gap* pada antena.

# **4.2.1***.* **Hasil Simulasi** *Return loss*

Pada gambar (4-5) nilai return loss pada dimensi awal antena elemen tunggal, maka didapatkan nilai simulasi return loss sebesar -4.06 dB di frkuensi 1.57 GHz. Bahwa hasil tersebut belum memenuhi parameter return loss dan frekuensi kerja yang diinginkan.

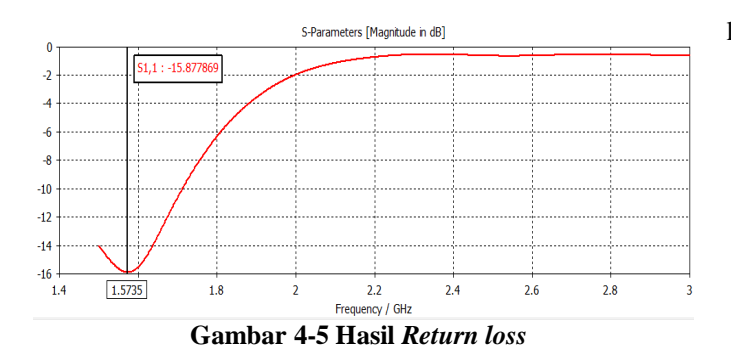

#### **4.2.2 Hasil Simulasi** *Gain*

Pada gambar (4-6) berdasarkan grafik hasil gain dengan metode penambahan air gap, maka nilai yang didapatkan gain sebesar 2.41 dBi. Bahwa dengan menggunakan metode air gap bisa meningkatkan nilai gain.

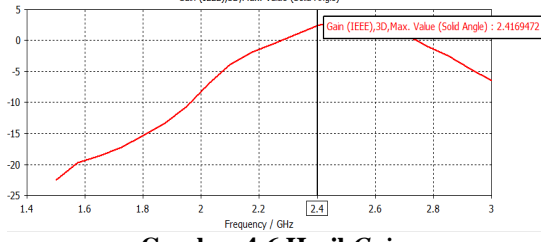

**Gambar 4-6 Hasil** *Gain*

# **4.3 Perancangan Antena Elemen Tunggal Dengan Polarisasi Slant ±45°**

Pada perancangan antena elemen tunggal dengan polarisasi slant ±45°, dimana untuk mendapatkan polariasi slant (miring) dilakukan perpotongan pada patch untuk mendapatkan polarisasi ±45°. Berikut desain perpotongan pada patch antena elemen tunggal.

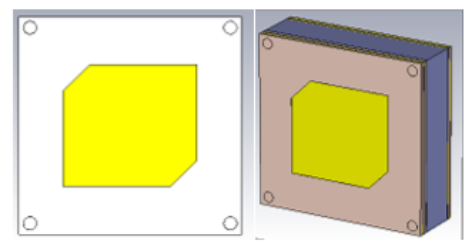

**Gambar 4-7 Perancangan Polarisasi Slant +45**

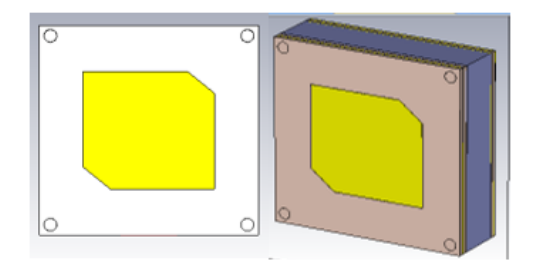

**Gambar 4-8 Perancangan Polarisasi Slant -45**

#### **4. 3. 1. Hasil Simulasi Polarisasi slant -45°**

DOI : 10.22236/ate.v1i2.7395 Vol. 1, No. 2, 2021 Berdasarkan hasil grafik polarisasi slant -45, menunjukan pada *E-field* belum sesuai pada polarisasi slant -45° yang diinginkan. Maka akan dilakukan optimasi pada dimensi

lebar coakan antena.

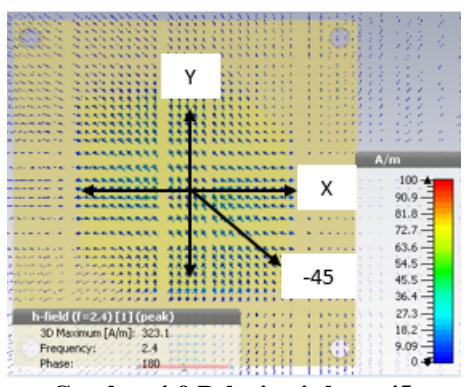

**Gambar 4-9 Polarisasi slant -45**

#### **4. 3. 2. Hasil Simulasi Polarisasi Slant 45°**

Berdasarkan pada gambar grafik yang dihasilkan pada polarisasi 45, menunjukan pada E-field belum sesuai polarisasi slant 45° yang diinginkan. Maka akan dilakukan optimasi pada dimensi lebar coakan antena.

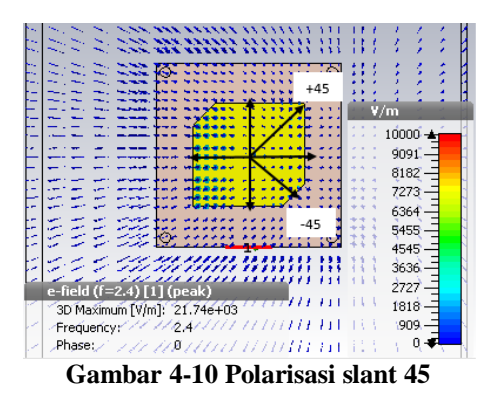

#### **4. 3. 3. Hasil Simulasi Polaradiasi**

Berdasarkan hasil simulasi pola radiasi 2D yaitu berbentuk omnidirectional masih belum sesuai spesifikasi yang diinginkan yaitu pola radiasi unidirectional. Maka akan dilakukan optimasi pada dimensi antena.

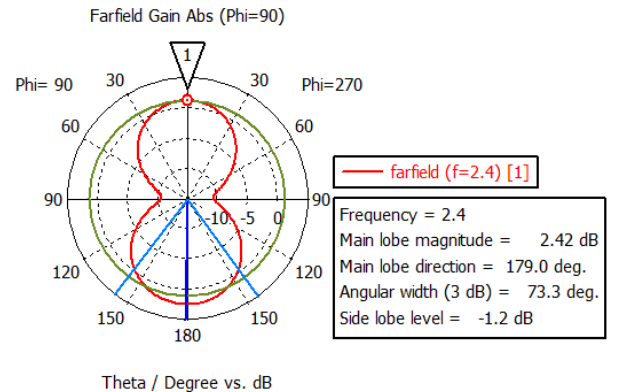

**Gambar 4-11 Hasil Pola Radiasi**

#### **4. 4. Optimasi Perancangan Antena Elemen Tunggal**

Setelah mendapatkan hasil simulasi dimensi awal antena, maka tahap selanjutnya melakukan optimasi pada perancangan tersebut dengan tujuan untuk mendapatkan hasil matching dan supaya bisa difabrikasi dengan baik.

# **4. 4. 1. Perancangan Antena Elemen Tunggal Polarisasi Slant ±45°**

Didalam optimasi ini untuk mendapatkan hasil matching ialah dengan merubah panjang dan lebar patch, slot aperture, lebar coak pada patch, panjang saluran pencatu dan jarak *air gap.* Sehingga pada simulasi dan perancangan tersebut bisa matching dan mendapatkan hasil yang sesuai diinginkan. Berikut hasil desain setelah di optimasi pada antena elemen tunggal.

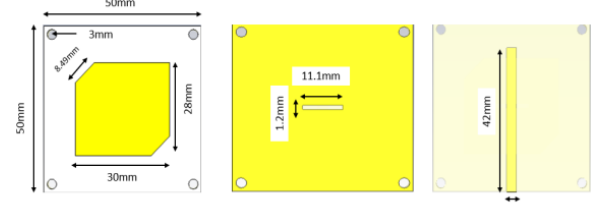

**Gambar 4-12 Optimasi Perancangan Antena slant +45**

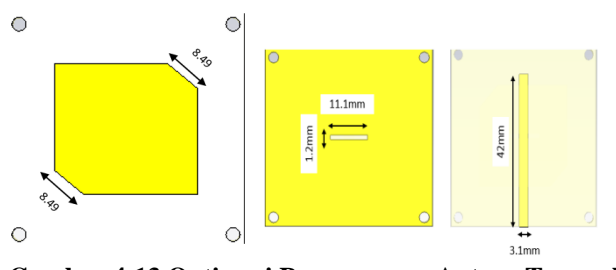

**Gambar 4-13 Optimasi Perancangan Antena Tunggal Slant -45**

# **4. 4. 2. Hasil Simulasi Return loss**

Nilai *return loss* yang didapatkan setelah dilakukan optimasi pada perancangan antena elemen tunggal polarisasi slant +45. Hasil menunjukan frekuensi di 2.4 GHz dengan *nilai return loss* sebesar -25.622 dB, maka hasil yang didapatkan sudah sesuai spesifikasi yang diinginkan.<br><sup>S-Parameters</sup> Magnatude n dB1</sub>

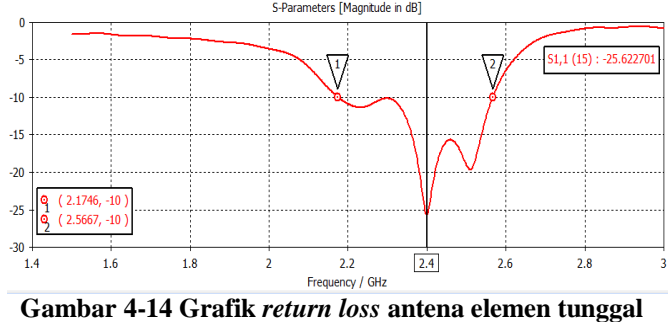

**polarisasi slant +45** 

Hasil optimasi pada perancangan antena elemen tunggal polarisasi slant -45. Berdasarkan hasil *return loss* ynag didapatkan sebesar -25.62 dB di frekuensi 2.4 GHz. Maka hasil yang didapakan sudah menunjukan sesuai spesifikasi yang diinginkan.

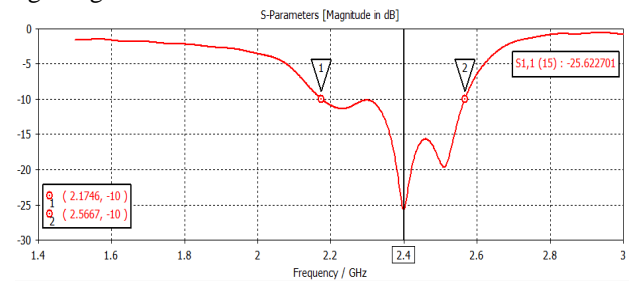

# **Gambar 4-15 Grafik** *return loss* **antena elemen tunggal polarisasi slant -45**

Adapun hasil *bandwidth* yang didapatkan pada *return loss* <-10 dB di frekuensi 2.4 GHz adalah :

$$
Bandwidth = \frac{f2 - f1}{fc}x100\%
$$
  
= 
$$
\frac{2.5567 - 2.1746}{2.4}x100\%
$$
  
= 15.920%/382 MHz

# **4. 5. Perancangan Antena Mikrostrip MIMO 1x2**

Setelah melakukan perancangan elemen tunggal, maka selanjutnya membuat perancangan antena MIMO 1x2. Berikut dimensi perancangan antena MIMO dibawah ini.

# **4. 5. 1. Optimasi Antena MIMO 1X2**

Didalam optimasi ini untuk mendapatkan hasil yang matching dengan merubah jarak airgap, patch dan slot aperture. Agar menghasilkan perancangan yang sesuai diinginkan.

Optimasi patch

Langkah pertama dalam optimasi antena MIMO 1x2 melakukan perubahan pada patch antena.

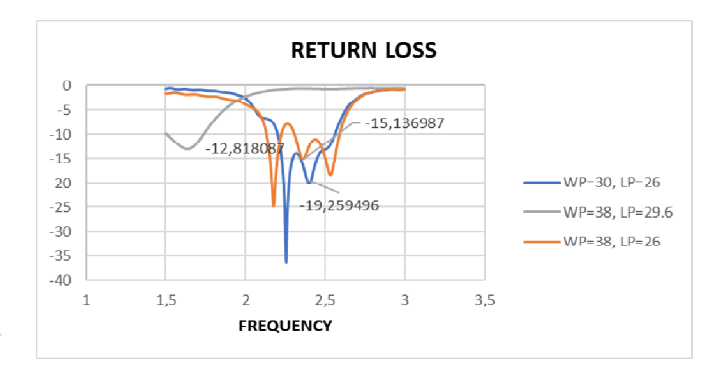

# **Gambar 4-16 Optimasi WP & LP**

Optimasi Slot Aperture

Langkah kedua melakukan perubahan pada lebar dan panjang slot aperture.

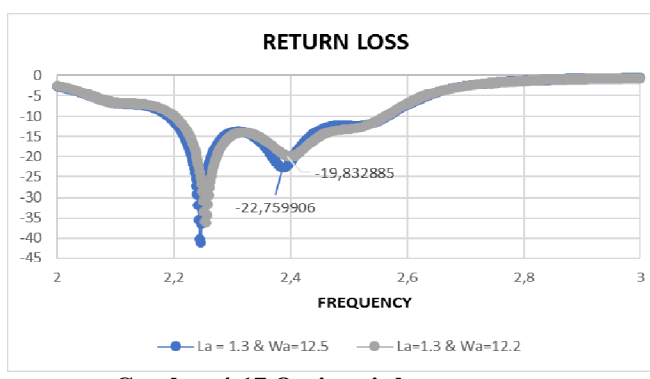

**Gambar 4-17 Optimasi slot aperture**

Optimasi jarak *air gap*

Optimasi pada *air gap* untuk melihat hasil dari *gain*, ketika menggunakan tambahan metode *air gap* untuk peningkatan nilai *gain*.

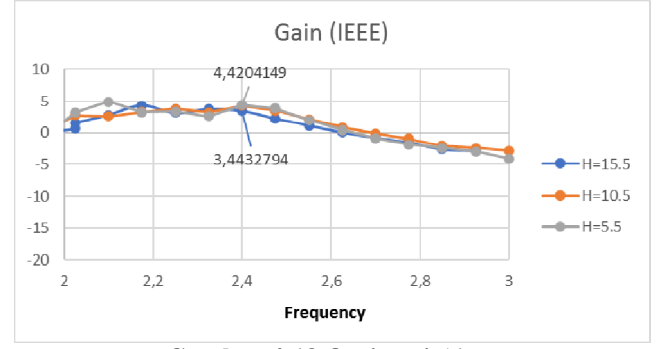

**Gambar 4-18 Optimasi** *Air gap*

Berikut hasil dimensi akhir setelah melakukan optimasi pada antena MIMO 1X2 dibawah ini.

| Nama                  | Variabel | Dimensi           |
|-----------------------|----------|-------------------|
| Lebar Substrat        | Wg       | $100 \text{ mm}$  |
| Panjang Substrat      | Lg       | 55 mm             |
| Lebar Patch           | Wp       | 30 mm             |
| Panjang Patch         | Lp       | $27 \text{ mm}$   |
| Lebar Perpotongan     | W        | 8.49 mm           |
| Lebar <i>feed</i>     | Wf       | 3.1 mm            |
| Panjang feed          | If       | 42 mm             |
| Jarak Celah Udara     | H        | $5.5 \text{ mm}$  |
| Jarak Antar Antena    | D        | $32 \text{ mm}$   |
| Lebar Slot Aperture   | Wa       | $1.3 \text{ mm}$  |
| Panjang Slot Aperture | La       | $12.2 \text{ mm}$ |

**Tabel 4-1 Dimensi Akhir Antena MIMO 1X2**

# **4. 5. 2. Perancangan Antena MIMO 1x2**

Pada gambar (4-19) merupakan desain Antena MIMO 1x2 setelah dilakukan optimasi pada dimensi antena. Berikut desain antena MIMO 1x2 dibawah ini.

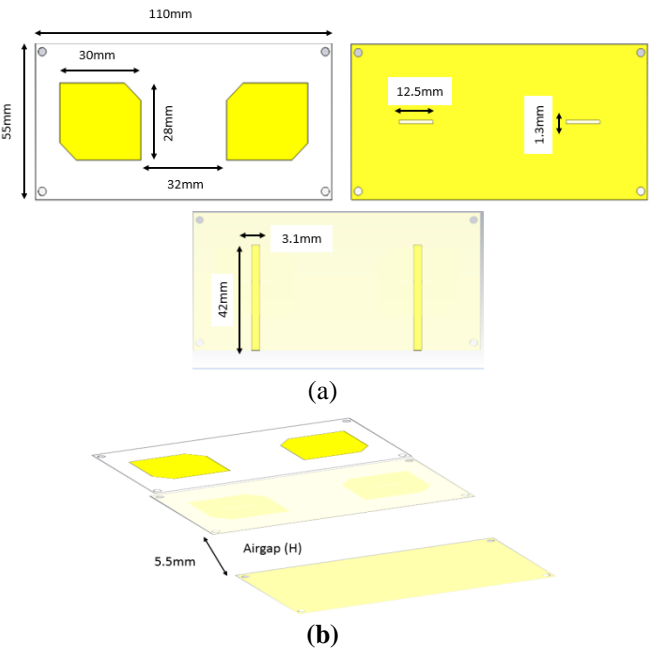

**Gambar 4-19 Perancangan Antena MIMO 1X2**

# **4. 5. 3. Hasil Simulasi** *Return loss*

Pada gambar (4-19) hasil simulasi setelah dilakukan optimasi pada dimensi antena MIMO 1X2. Berdasarkan hasil yang didapatkan bahwa menunjukan di ferkuensi 2.4 GHz dan return loss sebesar -22.153 dB, maka hasil sudah sesuai spesifikasi yang diinginkan.

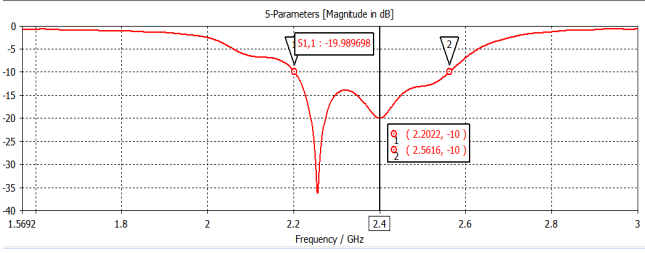

**Gambar 4-20 Hasil** *Return loss*

Untuk mendapatkan nilai *bandwidth* yang ada pada gambar 4-20 dapat dihitung dengan menggunakan persamaan  $(12)$ :

$$
Bandwidth = \frac{f2 - f1}{fc} x100\%
$$
  
= 
$$
\frac{2.5616 - 2.2022}{2.4} x 100\%
$$
  
= 14.975% / 359 MHz

# **4. 5. 4. Hasil Simulasi VSWR (***Voltage Standing Wave Ratio***)**

Pada gambar (4-21) nilai VSWR yang didapatkan setelah melakukan optimasi pada perancangan antena MIMO 1X2, hasil dari VSWR sebesar 1.22 dengan frekuensi kerja 2.4 GHz. Berdasarkan hasil simulasi, antena mikrostrip MIMO 1x2 menghasilkan parameter VSWR ynag sesuai dengan yang diinginkan.

# 21

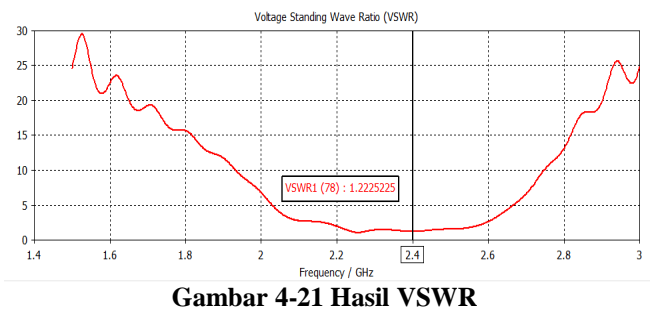

# **4. 5. 5. Hasil Simulasi** *Gain*

Pada gambar (4-22) nilai *gain* yang didapatkan dari hasil simulasi setelah proses optimasi adalah sebesar 4.46 dBi pada frekuensi 2.4 GHz. Berdasarkan hasil simulasi, antena mikrostrip MIMO 1x2 menghasilkan parameter *gain* sesuai spesifikasi yang diinginkan.

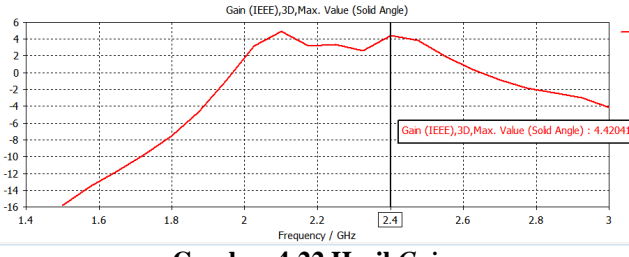

**Gambar 4-22 Hasil** *Gain*

#### **4. 5. 6. Hasil Simulasi Pola radiasi**

Pada gambar (4-23) dan (4-24) menunjukan grafik pola radiasi berbentuk unidirectional, maka hasil dari simulasi menunjukan sudah sesuai spesifikasi dari parameter pola radiasi yang diinginkan.

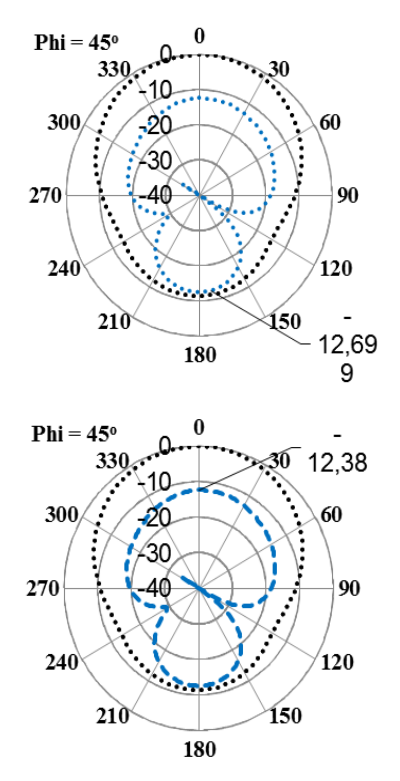

DOI : 10.22236/ate.v1i2.7395 Vol. 1, No. 2, 2021 **Gambar 4-23 Pola radiasi 45**

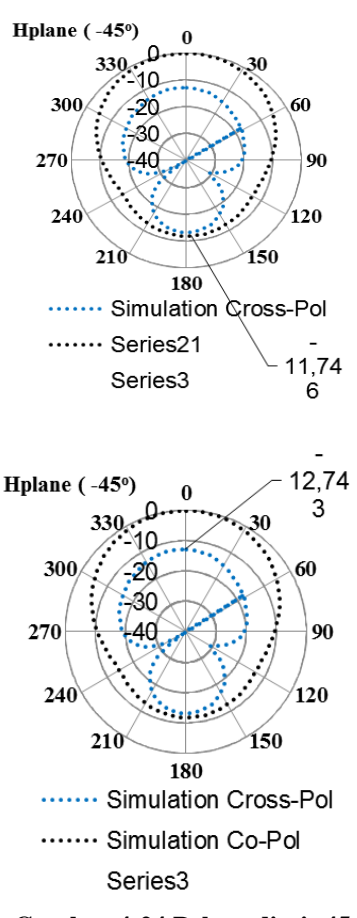

**Gambar 4-24 Pola radiasi -45**

# **4. 5. 7. Hasil Simulasi Polarisasi**

Pada gambar (4-24) hasil dari polarisasi sudut -45 derajat. Untuk mengetahui bahwa hasil polarisasi pada antena MIMO 1x2, maka untuk polarisasi -45  $|E\theta|=180^{\circ}$ .

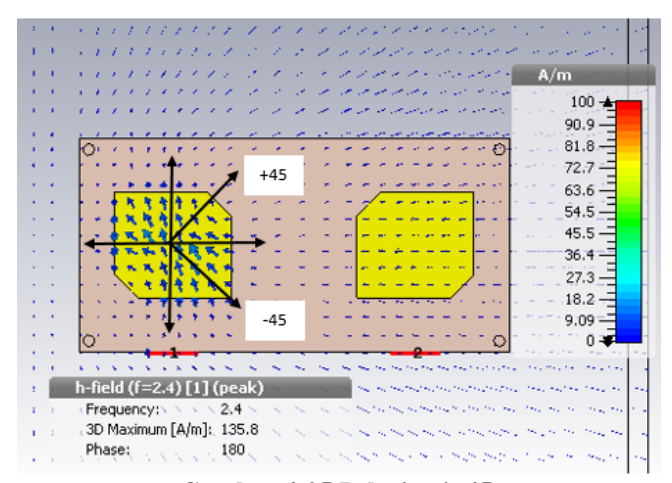

**Gambar 4-25 Polarisasi -45**

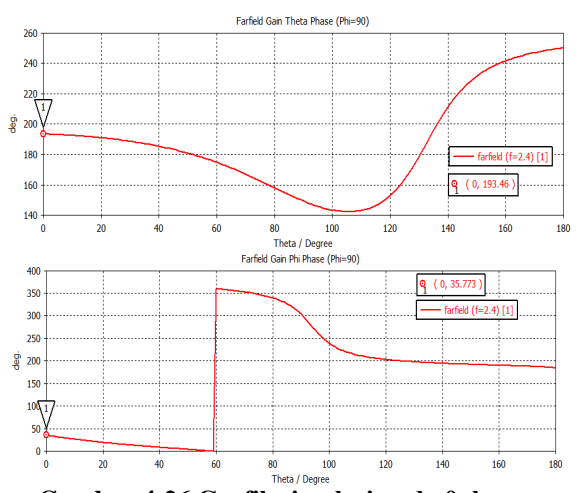

**Gambar 4-26 Grafik simulasi pada θ dan ø**

Untuk dapat mengetahui bahwa polarisasi memiliki sudut - 45 dengan menggunakan persamaan 14.

 $|E\theta| = \angle E\theta - \angle E\varphi = 195 - 35 = 160^{\circ}$ 

Pada gambar (4-25) hasil dari perhitungan menunjukan bahwa sudah memenuhi polarisasi miring slant -45.

Pada gambar (4-26) hasil dari polarisasi dengan sudut pancaran 45 derajat. Untuk mengetahui hasil dari simulasi menunjukan slant 45  $|E\theta|=0^{\circ}$ .

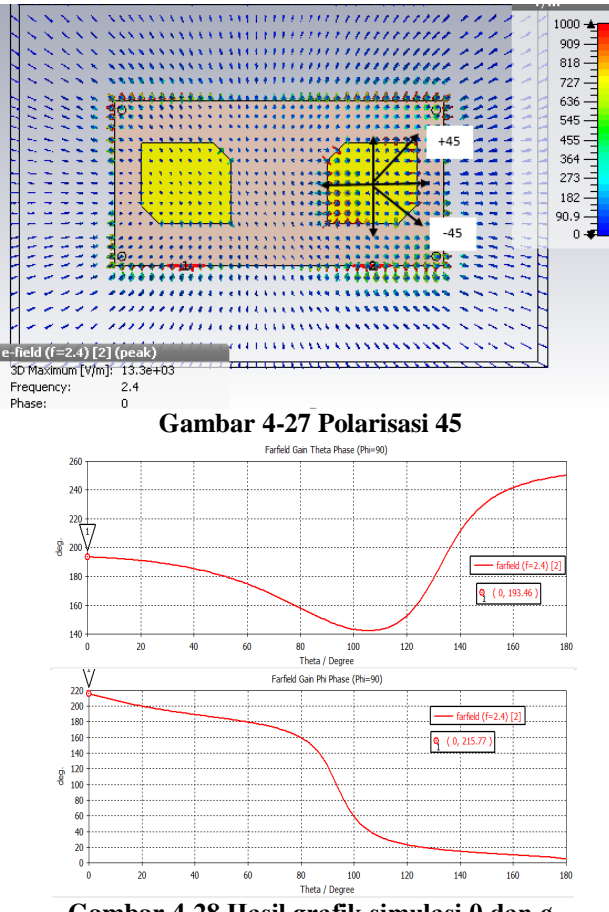

**Gambar 4-28 Hasil grafik simulasi θ dan ø**

Untuk dapat mengetahui hasil simulasi dari polarisasi slant 45 menggunakan persamaan 14.

 $|E\theta| = \angle E\theta - \angle E\varphi = 195 - 215 = -20^{\circ}$ 

Pada gambar 4-27 hasil dari perhtiungan menunjukan bahwa polarisasi slant 45 sudah sesuai spesifikasi yang diinginkan.

#### **4. 6. Fabrikasi Antena MIMO 1X2**

Setelah melakukan simulasi dan optimasi pada antena mikrostrip MIMO 1x2 dan mendapatkan model spesifikasi yang diinginkan, maka setelah itu melakukan fabrikasi antena tersebut. Sehingga model ini dijadikan dasar untuk melakukan proses fabrikasi untuk mewujudkan model tersebut menjadi benda fisik.

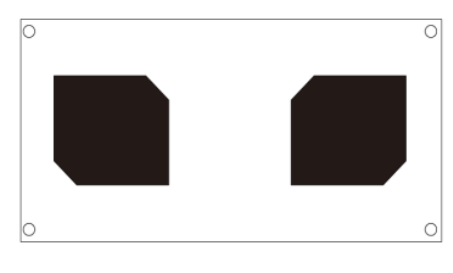

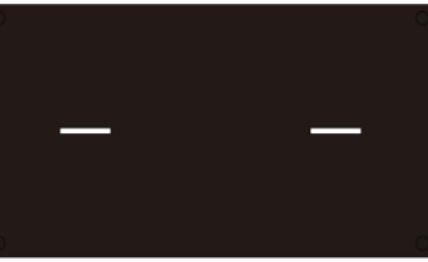

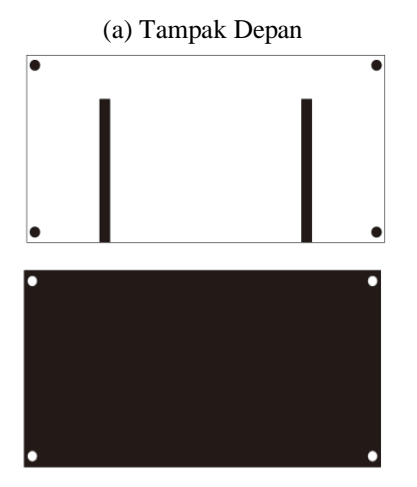

(b) Tampak Belakang **Gambar 4-29 Fabrikasi Antena MIMO 1X2**

Setelah itu dilakukan fabrikasi antena dan kemudian dilakukan validasi dengan pengukuran. Pada pengukuran antena yang telah di fabrikasi, ada beberapa kondisi yang harus dipenuhi agar didapatkan data hasil pengukuran. Gambar 4 menunjukan hasil fabrikasi antena yang akan di ukur.

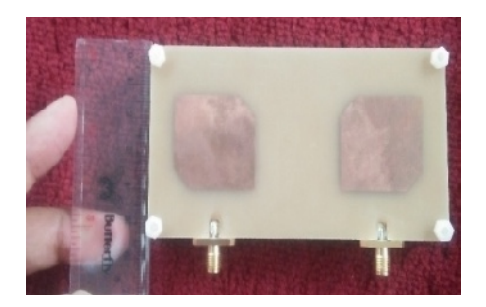

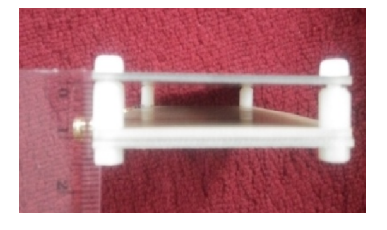

# **Gambar 4-30 Hasil fabrikasi antena MIMO 1x2**

# **4. 7. Pengukuran Antena MIMO 1x2**

# **4. 7. 1. Alat dan Bahan Pengukuran**

# **1. Perangkat Keras (***Hardware***)**

- Substrat mikrostrip FR-4 (Epoxy) dengan tebal bahan dielektrik 1.6 mm dan kosntanta dielektrik 4.4.
- Connector SMA 50 Ohm digunakan untuk memberikan port pada antena yang akan menghubungkan feedline antena dengan saluran transmisi alat ukur network analyzer.
- Network analyzer digunakan untuk mengukur port untuk mendapatkan nilai parameter S11 yang diinginkan.
- Dummy load sebagai penutup arus pada port.

## **2. Perangkat Lunak (***Software***)**

- CST STUDIO SUITE 2016, rancang bangun antena simulasi yang akan difabrikasi
- Corel Draw, untuk rancang bangun antena simulasi kemudian dikonversi ke perangkat lunak agar rancangan dapat difabrikasi.

# **4. 7. 2. Prosedur pengukuran**

Adapun langkah prosedurnya yaitu :

- Mempersiapkan Antena MIMO 1X2
- Menghubungkan Network Analyzer dan layar monitor dengan sumber daya (PLN)
- Menentukan tampilan ukuran menjadi return loss pada layar monitor.
- Menghubungkan adapter BNC male to SMA male pada port output.

• Menghubungkan Antena MIMO 1x2 pada adapter.

# **4. 8. Hasil Pengukuran**

Pada penelitian ini hasil antena yang dibuat untuk difabrikasi, adapun hasil pengukruan pada antena MIMO 1x2 tersebut dapat dilihat pada gambar berikut :

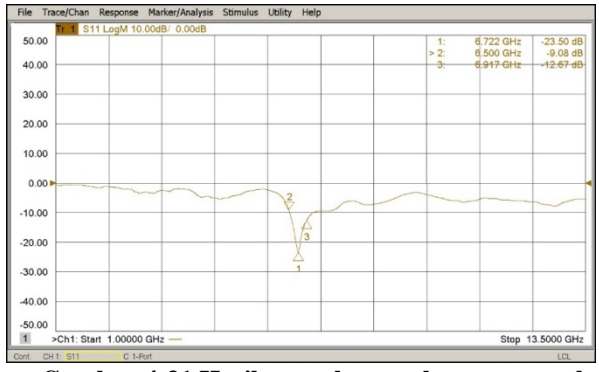

**Gambar 4-31 Hasil pengukuran elemen tunggal**

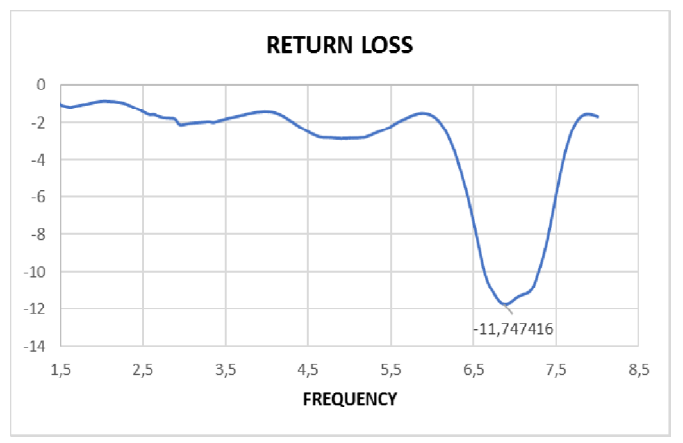

**Gambar 4-32 Grafik pengukuran elemen tunggal**

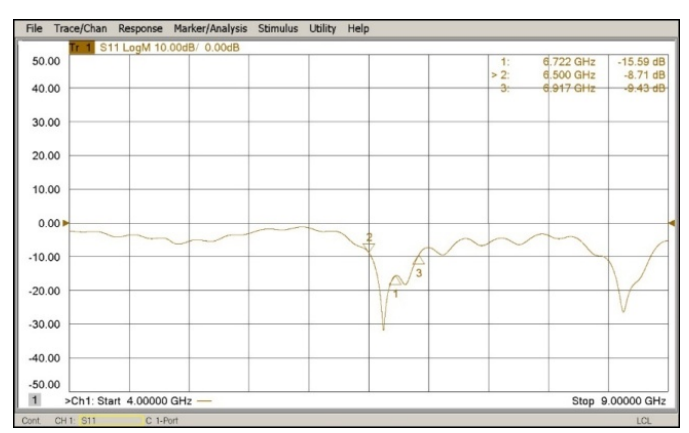

**Gambar 4-33 Hasil pengukuran Antena MIMO 1x2**

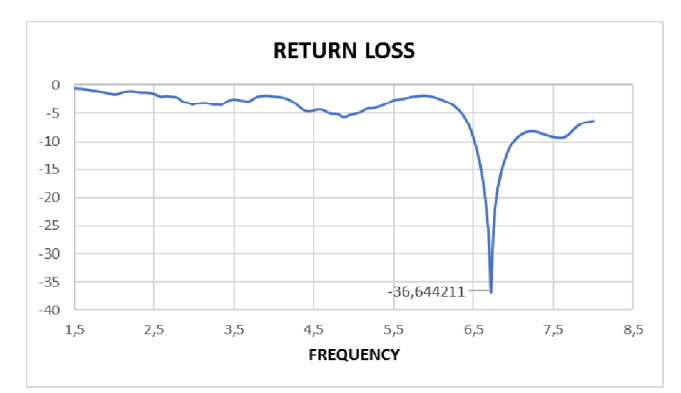

# **Gambar 4-34 Grafik hasil pengukuran Antena MIMO 1X2**

Dari hasil pengukuran S11 diatas dapat dismpulkan bahwa Antena MIMO 1X2 belum memenuhi spesifikasi yang diinginkan, karena hasil pengukuran berbeda dengan hasil simulasi yang sudah dicapai.

#### **4. 9. Analisa hasil pengukuran dan simulasi**

Perbandingan return loss S11 hasil pengukuran dan simulasi yang ditunjukan pada gambar (4-35).

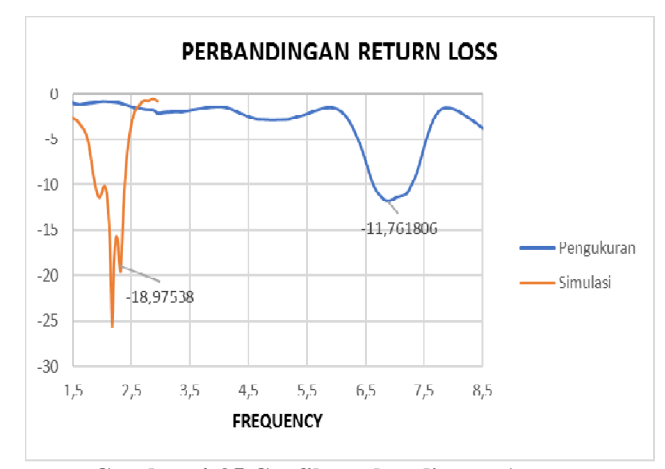

**Gambar 4-35 Grafik perbandingan Antena Elemen Tunggal**

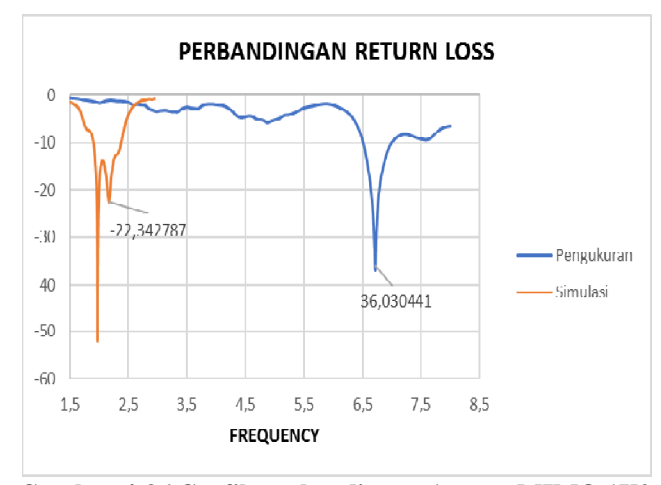

**Gambar 4-36 Grafik perbandingan Antena MIMO 1X2**

Pada Gambar 4-36 Grafik perbandingan Antena MIMO 1X2 Berdasarkan perbandingan data diatas hasil perbedaan dapat disebabkan oleh beberapa faktor yang mempengaruhi pada proses pengukuran atau pada proses hasil fabrikasi. Adapun hasil perbandingan antar simulasi dengan pengukuran pada tabel 4-2.

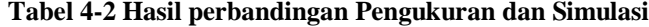

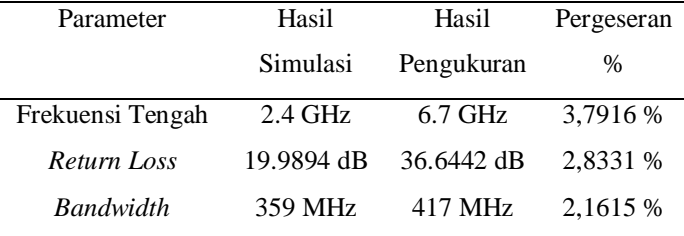

Dari data perbandingan pada tabel (4) antar hasil simulasi dengan pengukuran tidak sesuai. Ada beberapa faktor yang dapat mempengaruhi hasil tersebut. Beberapa faktor yang dapat mempengaruhi adalah sebagai berikut :

- Terdapat perbedaan antara hasil desain simulasi dan hasil fabrikasi yang sudah ditetapkan sehingga mempengaruhi hasil pengukuran.
- Dimensi tidak akurasi dari hasil simulasi dengan fabrikasi.
- Rugi-rugi yang terjadi pada komponen peralatanpengukuran sepert konektor SMA male dan konektor di Network Analyzer.

#### **V. KESIMPULAN**

Dari penelitian diatas dapat ditarik kesimpulan yaitu bahwa antena mikrostrip MIMO (Multiple Input Multiple Output) 1x2 telah berhasil dirancang. Hasil dari proses simulasi menunjukan bahwa antena memiliki frekuensi tengah 2.4 GHz, return loss 19.989 dB, bandwidth (-10 dB) sebesar 359 MHz, mutual coupling -19.22 dB dan gain sebesar 4.42 dBi dan hasil pengukuran menunjukan bahwa antena tersebut memiliki ferkuensi tengah 6.7 GHz (3.7916%), return loss sebesar -36.642 dB. Pada metode penambahan air gap hasil gain yang didapat bisa meningkatkan sebesar 2.2 dBi sebesar 1.1 %. Dari penambahan metode air gap untuk hasil gain masih belum tercapai dengan yang diinginkan. Penggunaan metode perpotongan pada sisi radiator patch persegi antena mikrostrip MIMO 1x2 dan elemen tunggal pada simulasi menghasilkan polarisasi slant ±45°.

#### DAFTAR PUSTAKA

- [1] Setiawan, A., Hariyadi, T., & Mulyanti, B. (2014). *Rancang Bangun Band Pass Filter Mikrostrip Hairpin Dengan Open Stub Dan Defected Ground Structure Untuk Frekuensi UMTS 3G 1920-1980 MHz*. *13*(2), 107–118.
- [2] Praludi, T., & Sulaeman, Y. (2013). *Desain dan Realisasi Filter Bandpass Mikrostrip dengan Struktur Hairpin Design and Realization Microstrip Bandpass Filter with Hairpin Structure*. 33–37.
- [3] Supriyanto, T. (2015). *Perancangan Wideband Band Pass Filter Dengan Metamaterial Mikrostrip Frekuensi 1.78 GHz-3.38 GHz*. *4*(1), 18–23.
- DOI : 10.22236/ate.v1i2.7395 Vol. 1, No. 2, 2021 [4] Rintami, P. A. (2017). *EVALUASI MUTUAL COUPLING PADA*

*ANTENA ARRAY LINEAR RECTANGULAR PATCH DENGAN CAVITY BACKED SLOT PADA FREKUENSI S-BAND*.

- [5] Surjati, I. (2010). *Antena Mikrostrip : Konsep dan Aplikasinya*. Penerbit Universitas Trisakti
- [6] Stutzman, W. L., & Thiele, G. A. (2012). *Antenna Theory and Design : Third Edition*. John Wiley & Sons, Inc.
- [7] Dwi Astuti Cahyasiwi, Fitri Yuli Zulkifli, E. T. R. (2020). *Switchable Slant Polarization Filtering Antenna Using Two Inverted Resonator Structures for 5G Application*. *8*, 224033–224043. <https://doi.org/10.1109/ACCESS.2020.3043824>
- [8] Aljrine, H. G., Soim, S., & Hadi, I. (2018). *PERBANDINGAN PENGGUNAAN SISTEM SMART ANTENNA MIMO*. 75–81.
- [9] Emilia, R., & Mujirudin, M. (2013). Sistem Mimo dan Aplikasi Penggunaannya. *Rekayasa Teknologi*, *6*(6), 14–20.
- [10] Balanis, C. A. (2005). *Antenna Theory Analysis And Design*. John Wiley & Sons, Inc.
- [11] Pratama, E., & Safrianti, E. (2017). *Perancangan Antena Mikrostrip Circular Patch MIMO 2x2 Untuk Aplikasi Wireless Fidelity ( WiFi ) Pada Frekuensi Kerja 2 , 4 GHz*. *4*(1), 1–7.
- [12] Wulandari, A., Fitriani, R. M., Teknik, J., Politeknik, E., & Jakarta, N. (2017). *RANCANG BANGUN ANTENA MIKROSTRIP MIMO 2x2 UNTUK*. *16*(2).
- [13] Rambe, A. L. I. H., Pascasarjana, P., Elektro, D. T., Teknik, F., & Indonesia, U. (2008). *Rancang Bangun Antena Mikrostrip Patch Segiempat Planar Array 4 Elemen Dengan Pencatuan Aperture-Coupled Untuk Rancang Bangun Antena Mikrostrip Patch Segiempat Planar Array 4 Elemen Dengan Pencatuan Aperture-Coupled Untuk*.

Articles received on November, 10, 2021.

#### **Widiyanto**

Penulis dari Program Studi Teknik Elektro, Fakultas Teknik, Universitas Muhammadiyah Prof. Dr. HAMKA, Jakarta, INDONESIA.

Jalan Tanah Merdeka No 6, Kp Rambutan, Jakarta, Indonesia

Telp : +62-21-8400341, Faks : +62-21-8411531

Bidang penelitian yang ditekuni adalah Teknologi Nirkabel, Antena dan Prograpasi, Teknologi Modifikasi bahan antena. (email: [widiyanto9829@gmail.com\).](mailto:widiyanto9829@gmail.com).)

#### **Dwi Astuti Cahyasiwi**

Penulis dari Program Studi Teknik Elektro, Fakultas Teknik, Universitas Muhammadiyah Prof. Dr. HAMKA, Jakarta, INDONESIA. Bidang penelitian yang ditekuni adalah Teknologi Nirkabel, Antena dan Prograpasi, Teknologi Modifikasi bahan antena. (email: [cahyasiwidwi@gmail.com\).](mailto:cahyasiwidwi@gmail.com).)

#### **Emilia Roza**

Penulis dari Program Studi Teknik Elektro, Fakultas Teknik, Universitas Muhammadiyah Prof. Dr. HAMKA, Jakarta, INDONESIA. Bidang penelitian yang ditekuni adalah Teknologi Nirkabel, Antena dan Prograpasi, Teknologi Modifikasi bahan antena. (email: [emilia\\_roza@uhamka.ac.id\).](mailto:emilia_roza@uhamka.ac.id).)